# *Augmented Reality for the Use of Diving Equipment Android Based*

Realitas Tertambah Penggunaan Alat Selam Berbasis Android

Yuri Akay, Heilbert Mapaly, Kenneth Palilingan

Dept. of Electrical Engineering, Sam Ratulangi University Manado, Kampus Bahu St., 95115, Indonesia e-mail : yuriakay@unsrat.ac.id, heilbertmapaly@unsrat.ac.id, kennethpalilingan@unsrat.ac.id Received: 13 October 2022; revised: 12 November 2022 ; accepted: 20 December 2022

**Abstract - Diving is one of the activities favored by many people, many goals are carried out in diving, such as scientific diving, sports diving, or diving who wants to explore the underwater charm. Knowledge of the use of basic diving equipment must be known to avoid the risks that occur to beginners. The purpose of this study is to develop an android-based mobile software to be able to provide knowledge in the use of diving equipment to novice divers. In this research, a number of stages will be carried out namely Literature Study, Data Collection, System Design and Data Model, System Development and Data Processing, Testing and Evaluation.**

**Keywords – Application; Android; Augmented Reality; Sports; Diving.**

**Abstrak - Menyelam adalah salah satu aktivitas yang digemari oleh banyak orang, banyak tujuan yang dilakukan dalam penyelaman, seperti penyelaman ilmiah, penyelaman olahraga, maupun penyelaman yang ingin menjelajahi pesona bawah laut. Pengetahuan penggunaan alat – alat selam dasar harus diketahui untuk menghindari resiko yang terjadi kepada pemula. Tujuan dari penelitian ini adalah untuk mengembangkan suatu perangkat lunak mobile berbasis android untuk dapat memberikan pengetahuan dalam penggunaan alat – alat selam kepada penyelam pemula. Di dalam penelitian ini akan dilaksanakan sejumlah tahapan yakni Studi Pustaka, Pengumpulan Data, Perancangan Sistem dan Model Data, Pembuatan Sistem dan Pengolahan Data, Pengujian dan Evaluasi. Hasil dari perancangan aplikasi yaitu aplikasi dapat berjalan dengan baik pada perangkat android dan dapat memberikan informasi tentang alat selam dan petunjuk penggunaan alat selam.**

*Kata kunci – Aplikasi; Android; Realitas Tertambah; Olahraga; Selam.*

#### I. PENDAHULUAN

Peranan teknologi memiliki banyak keunggulan dalam berbagai bidang dan bidang kehidupan [1] [2] [3], teknologi canggih juga telah berkembang penggunaannya di bidang misalnya. media pendidikan [4] [5] [6]. Dengan perkembangan teknologi saat ini, khususnya teknologi augmented reality juga dapat digunakan sebagai alat untuk memberikan edukasi [7] [8] [9].

*Augmented Reality (AR)* atau realitas tambahan adalah teknologi yang memadukan dunia fisik dan digital dengan menambahkan objek digital pada tampilan dunia nyata melalui perangkat seperti *smartphone*, AR merupakan teknologi yang berkembang dan sangat diminati saat ini [10].

Perangkat *smartphone* sudah menjadi bagian dari kehidupan masyarakat saat ini, baik anak muda dan juga orang tua tidak memiliki *smartphone*. Sistem operasi *smartphone* yang banyak digunakan dan populer saat ini adalah Android [11]. Saat ini *smartphone* bukan hanya digunakan untuk komunikasi, tapi banyak teknologi yang bisa digunakan dari berbagai macam aplikasi, contohnya dengan menggunakan *augmented reality*.

Menyelam adalah salah satu aktivitas yang digemari oleh banyak orang, banyak tujuan yang dilakukan dalam penyelaman, seperti penyelaman ilmiah, penyelaman olahraga, maupun penyelaman yang ingin menjelajahi pesona bawah laut. Pengetahuan dasar dalam penyelaman harus diketahui untuk menghindari resiko yang terjadi kepada pemula, terutama dalam penggunaan alat – alat selam.

Berdasarkan latar belakang dan masalah yang telah dijabarkan, maka dengan dibuatnya aplikasi penggunaan alat selam (diving) berbasis *augmented reality*, maka dapat dimanfaatkan untuk memberikan petunjuk penggunaan alat – alat selam.

#### *A. Augmented Reality*

*Augmented Reality* adalah bagian dari environment reality (ER) [12]. Komunikasi visual seperti tulisan, bentuk dan gambar dari virtual ke dunia nyata bisa dilakukan menggunakan teknologi *Augmented Reality* (AR). teknologi AR dapat membuat pengguna melihat gambar *virtual* di tempat dan objek nyata [13]. Teknologi AR tidak seperti teknologi VR, yang membuat pengguna masuk ke dunia virtual ([12], dikutip dalam Mark Billinghurts, 2002). Yang membedakan virtual reality

dengan augmented reality adalah interaksi dengan user. Pengembangan dari teknologi *augmented reality* yaitu untuk memberikan informasi di dunia nyata, Dimana augmented reality menarik apa yang ada di dunia nyata sebagai dasarnya, kemudian menambahkan data untuk memperjelas pemahaman tentang informasi yang digunakan.

#### *B. Vuforia*

Vuforia adalah sebuah platform pengembangan Augmented Reality (AR) yang memungkinkan pengembang untuk membuat aplikasi dan pengalaman AR yang interaktif dan imersif [14]. Platform ini membuat preview kamera secara langsung di *smartphone* untuk mewakili dunia nyata. Gambar 3D ditampilkan langsung di *smartphone*, yang membuat 3D seakan-akan muncul di dunia nyata. Vuforia dapat menangkap berbagai objek seperti foto, halaman dari majalah, latar mainan, sampul dari buku, dan juga brosur. Pelacakan dengan menggunakan *image target* adalah cara mengidentifikasi dan juga melacak suatu objek berdasarkan gambar, sedangkan cara tradisional seperti menggunakan kode QR sebagai target. gambar target Vuforia tidak memerlukan garis hitam dan area atau kode putih tertentu untuk mengidentifikasinya. Cara vuforia SDK mendeteksi suatu gambar yaitu dengan membandingkan gambar yang sudah ditentukan sebelumnya didalam database. Setelah target terdeteksi, Vuforia SDK akan mendeteksi gambar sampai kamera memiliki bagian tanda yang terlihat [9].

# *C. Unity*

*Unity 3D* adalah program rendering sistem atau sistem mesin yang fungsi pembuatan konten 3D-nya membuat dan mengintegrasikan konten pemrosesan visual interaktif ke dalam sistem. Editor sistem dengan kombinasi adegan desain dan lingkungan untuk membuat karakter sistem seperti cahaya, suara, efek dari gambar virtual, dan mendukung program tambahan termasuk: ios, Android, desktop. Dalam proses utama, objek 3D (mesh) dan sistem transportasi dari semua komponen lainnya dihubungkan ke pelengkap data material dengan memproses (presentasi) data partikel menggunakan integrasi sistem ([7], dikutip dalam D. Kim, 2016).

## *D. Android*

Android adalah sistem operasi berbasis Linux untuk perangkat mobile seperti *smartphone* dan tablet [15]. Sistem operasi ini dirancang untuk berbagai perangkat, seperti *smartphone*, tablet, smartwatch, televisi pintar (smart TV), dan perangkat lainnya. Android memiliki basis kode sumber terbuka (open source), yang memungkinkan pengembang untuk mengakses dan memodifikasi kode sumbernya. Android juga menjadi platform pengembangan aplikasi mobile yang populer, dengan dukungan dari berbagai alat pengembangan seperti Android Studio, Kotlin, dan Java. Dalam pengembangan aplikasi, Android menyediakan berbagai API (Application Programming Interface) yang memungkinkan pengembang

untuk mengakses berbagai fungsi sistem dan mengintegrasikan aplikasi mereka dengan fitur sistem operasi yang ada.

## *E. Penelitian Terkait*

Penelitian Ayub et al [9] membahas penerapan Augmented Reality (AR) sebagai alat pembelajaran untuk pengenalan bagian dan bentuk pesawat berbasis Android. Tujuan dari penelitian ini adalah menghasilkan aplikasi yang dapat membantu meningkatkan pemahaman dan partisipasi masyarakat dalam identifikasi bentuk dan bagian pesawat.

Menurut Statcounter (GlobalStats) data perbandingan Android vs iOS [6], pada tahun 2021, Android telah mendominasi pasar global dengan persentase 70,01%, sementara iOS berada di posisi kedua dengan 29,2%. Android memiliki pangsa pasar yang lebih tinggi di negara berkembang seperti Asia yaitu 82.07% dan iOS 17.1%.

Kajian yang dilakukan oleh Intan Trivena dkk [16] tentang penggunaan *smartphone* dalam menunjang kegiatan perkuliahan mahasiswa Fispol Unsrat Manado menunjukkan bahwa penggunaan *smartphone* oleh mahasiswa Fispol Unsrat berjalan dengan baik. Karena secara umum performa perkuliahan dalam proses penggunaannya positif, maka penulis dapat menyimpulkan bahwa *smartphone* dapat menunjang aktivitas mahasiswa Fispol Unsrat dalam proses perkuliahan..

# II. METODE

# *A. Studi Pustaka*

Tahapan ini dilaksanakan dengan mencari, mengumpulkan dan mempelajari referensi yang ada terkait prosedur dan Teknik yang akan dilakukan untuk menghasilkan suatu aplikasi mobile serta mengidentifikasi kebutuhan peralatan dan perlengkapan yang digunakan dalam penelitian.

#### *B. Perancangan Sistem*

Metode yang digunakan dalam perencanaan sistem adalah MDLC (*Multimedia Development Life Cycle*). Dalam pelaksanaannya terdapat 6 tahapan yaitu concept, design, material collection, assembly, testing dan distribution.

#### *1) Concept (konsep)*

Fase ini merupakan fase awal dari siklus metode MDLC, Pada tahap ini, tujuan dan target pengembangan multimedia ditentukan. Tahap ini dilakukan penelitian di lapangan / lokasi penelitian dan dilakukan wawancara bersama dengan masyarakat yang ada di lokasi penelitian untuk menentukan konsep yang akan diterapkan.

# *2) Design (Perancangan)*

Desain mendefinisikan spesifikasi aplikasi yang akan dibangun, dimulai dengan perencanaan tampilan aplikasi, use case yang dibutuhkan dan flow chart.

## *3) Material Collecting (Pengumpulan bahan)*

Jurnal Teknik Elektro dan Komputer vol ? no ? month year, pp. ?-?<br>
p-ISSN : 2301-8402, e-ISSN : 2685-368X, available at : https://ejournal.unsrat.ac.id/V3/index.php/elekdankom , available at : https://ejournal.unsrat.ac.id/V3/index.php/elekdankom

Langkah ini terdiri dari pengumpulan data yang akan digunakan dalam aplikasi yang akan dibuat. Pada titik ini, penulis mengumpulkan gambar dan data langsung dari tempat penelitian.

# *4) Assembly (Pembuatan)*

Langkah pembuatan/produksi adalah langkah yang menggabungkan hasil dari langkah-langkah sebelumnya. dari penggunaan Ide-ide diterjemahkan ke dalam desain aplikasi dan kemudian data yang dikumpulkan digunakan sebagai referensi untuk membangun aplikasi berdasarkan tujuan dari desain aplikasi.

#### *5) Testing (Pengujian)*

*Testing* merupakan tahapan pengujian aplikasi yang dibuat dari tahapan sebelumnya, seperti fitur, visual, dan prototype.

# *6) Distribution (Distribusi)*

Langkah terakhir dilakukan setelah semua langkah sebelumnya telah dikonfirmasi. Aplikasi dibagikan ke pengguna.

#### III. HASIL DAN PEMBAHASAN

#### *A. Concept (Konsep)*

Aplikasi dibuat untuk memberikan informasi alat selam beserta penggunaannya kepada penyelam pemula. Teknologi yang digunakan adalah *Augmented Reality.* Marker yang digunakan adalah gambar peralatan selam yang ditempatkan di dive center. Informasi peralatan selam beserta penggunaanya akan ditampilkan dalam bentuk teks dan video. Aplikasi dapat digunakan pada smarphone dengan sistem operasi android. Kebutuhan Peralatan dan perlengkapan yang digunakan (tabel 1 dan 2).

# *B. Design (Perancangan)*

Pada tahap ini dimulai dengan membuat tampilan aplikasi yang dilakukan menggunakan software online *Wireframepro* (gambar 1). kemudian dilanjutkan dengan membuat use case (gambar 2). dan flowchart (Gambar 3).

# *C. Material Collecting (Pengumpulan bahan)*

Pada tahap ini didapatkan informasi deskripsi peralatan selam yang ada beserta foto dari peralatan selam (Gambar 4 dan 5) yang nantinya akan digunakan untuk pembuatan aplikasi.

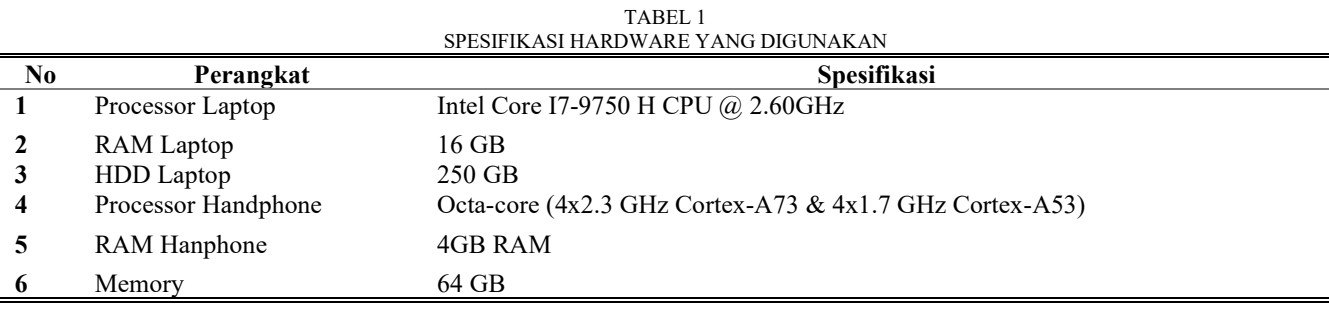

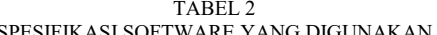

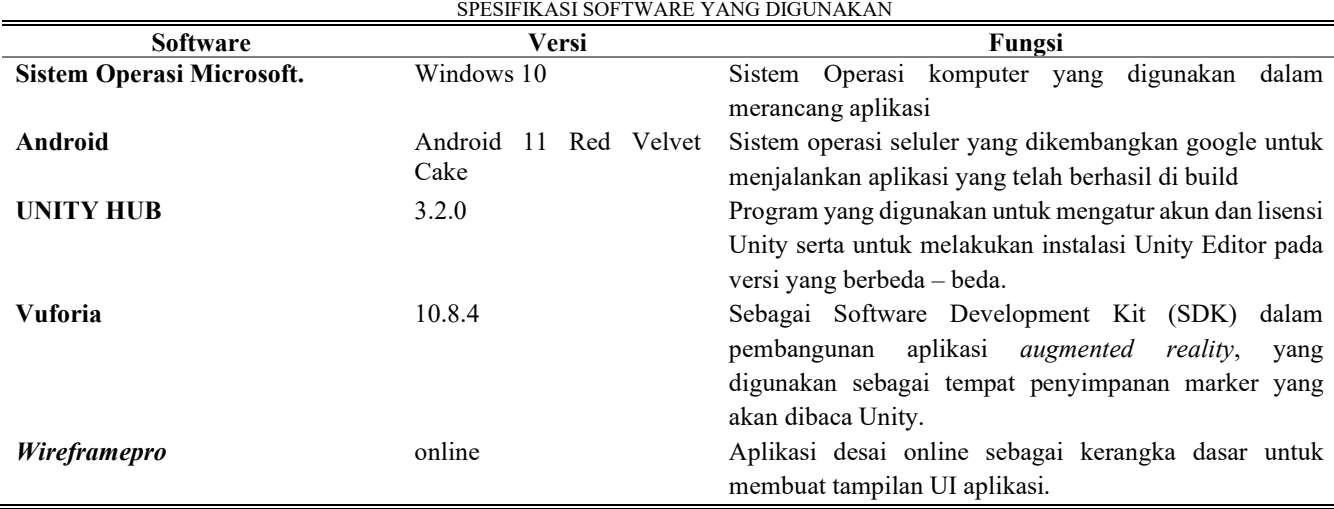

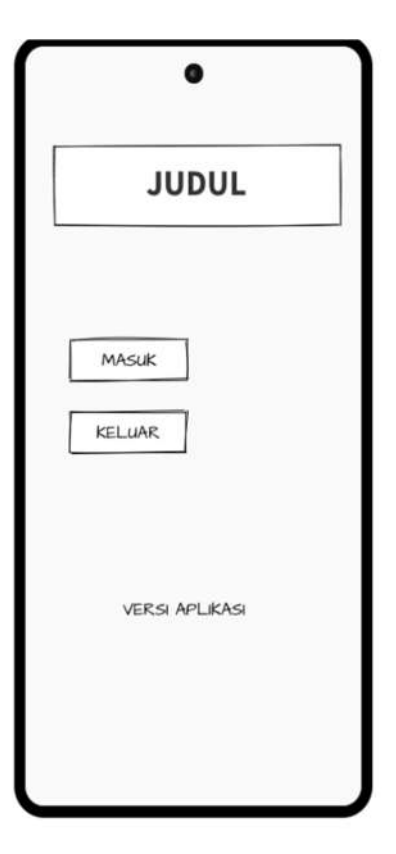

Gambar 1 Perancangan tampilan aplikasi (*wireframe*)

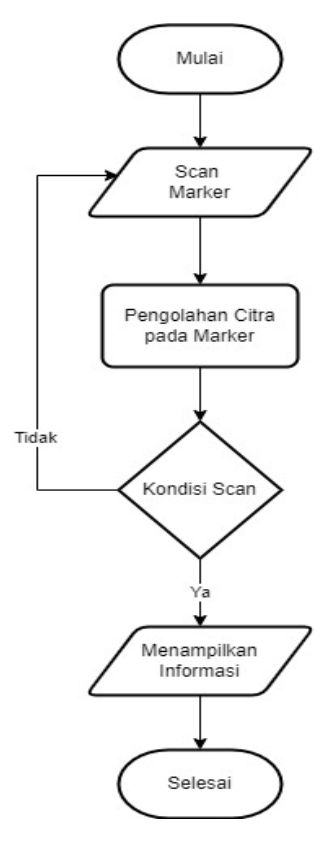

Gambar 3 Flowchart Aplikasi

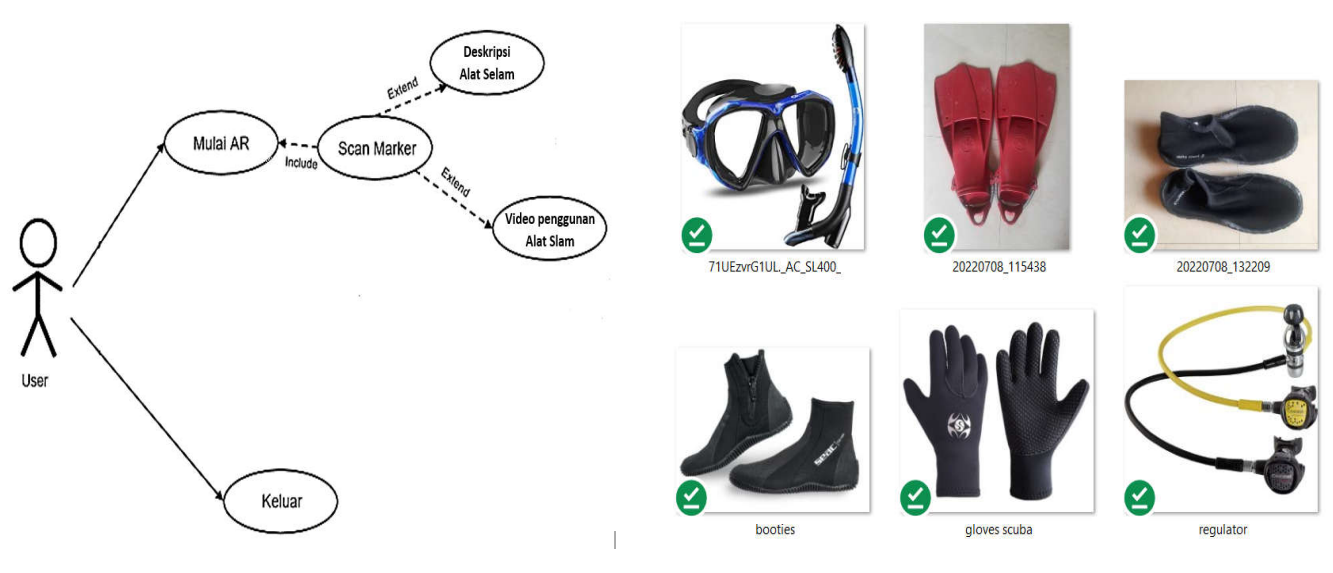

Gambar 2 Use Case Aplikasi

Gambar 4 Peralatan Selam

Jurnal Teknik Elektro dan Komputer vol ? no ? month year, pp. ?-?<br>
p-ISSN : 2301-8402, e-ISSN : 2685-368X, available at : https://ejournal.unsrat.ac.id/V3/index.php/elekdankom , available at : https://ejournal.unsrat.ac.id/V3/index.php/elekdankom

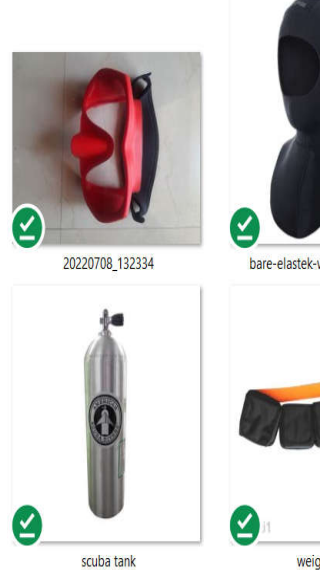

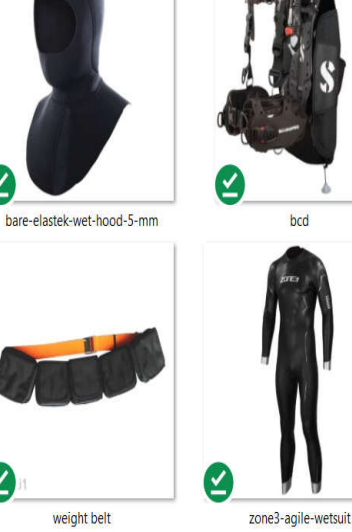

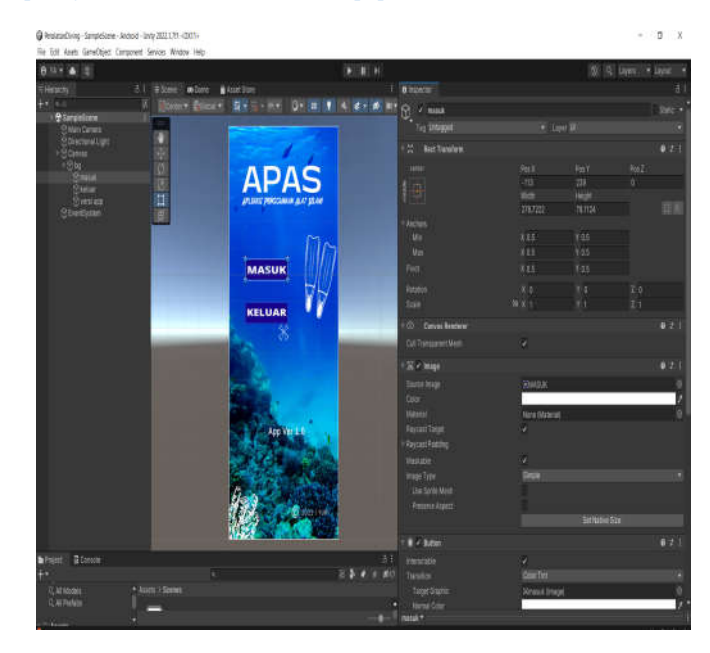

Gambar 7 Tampilan main menu

Gambar 5 Peralatan selam

| Targets (10)              |       |          |          |                         |
|---------------------------|-------|----------|----------|-------------------------|
| Add Tacget                |       |          |          | Download Batabase (All) |
| <b>Target Name</b><br>Œ   | Type  | Rating @ | Status v | Date Modified           |
| $=$ 807<br>c              | Image | *****    | Active   | Jul 12, 2022 16:23      |
| REGULATOR<br>O.           | Image | *****    | Active   | Jul 12, 2022 16:22      |
| BCD<br>o.<br>通            | Image | *****    | Active   | Jul 12, 2022 16:22      |
| í.<br>TABUNG<br>G.        | Image | *****    | Active   | Jul 12, 2022 16:22      |
| 19 GLOVES<br>α            | Image | *****    | Active   | Jul 12, 2022 16:21      |
| <b>BOOTES</b><br>石<br>o   | Image | *****    | Active   | Jul 12, 2022 16:21      |
| <b>3</b> HOOD<br>o        | Image | *****    | Active   | Jul 12, 2022 16:20      |
| <b>FINS</b><br>्थ         | Image | *****    | Active   | Jul 12, 2022 16:19      |
| 1<br><b>WETSUIT</b><br>o  | Image | *****    | Active   | Jul 12, 2022 16:19      |
| <b>SNORKEL</b><br>œ)<br>ο | Image | *****    | Active.  | Jul 12, 2022 16:19      |

Gambar 6 Database *image target*

# *D. Assembly (Pembuatan)*

1) Pembuatan *Image Target*, *Image target* dibuat berdasarkan gambar yang didapatkan. Gambar 4 terdiri dari snorkel, fins, dive boots, dive booties, gloves scuba, dan regulator. Sedangkan gambar 5 terdiri dari mask, hood, bcd, scuba tank, weight belt, dan wetsuit. Kemudian gambar tersebut diupload ke vuforia untuk dijadikan database, seperti yang terlihat di gambar 6.

 $Q = 20$ **WEIGHT BELT** E

Gambar 8 Desain AR Belt

- 2) Pembuatan menu utama, dilakukan menggunakan aplikasi *Unity* seperti yang terlihat di gambar 7. Tampilan utama memiliki nama aplikasi yang terlihat di bagian atas, dan memiliki 2 pilihan yaitu masuk untuk menampilkan tampilan camera dan keluar untuk menutup aplikasi.
- 3) Pembuatan *Augmented reality* peralatan diving bisa dilihat di gambar 8 – 17. Posisi *image target* di letakan di bagian tengah, dan deskripsi alat di letakan di bagian kiri kemudian tampilan video dari cara penggunaan alat di letakan di bagian kanan.

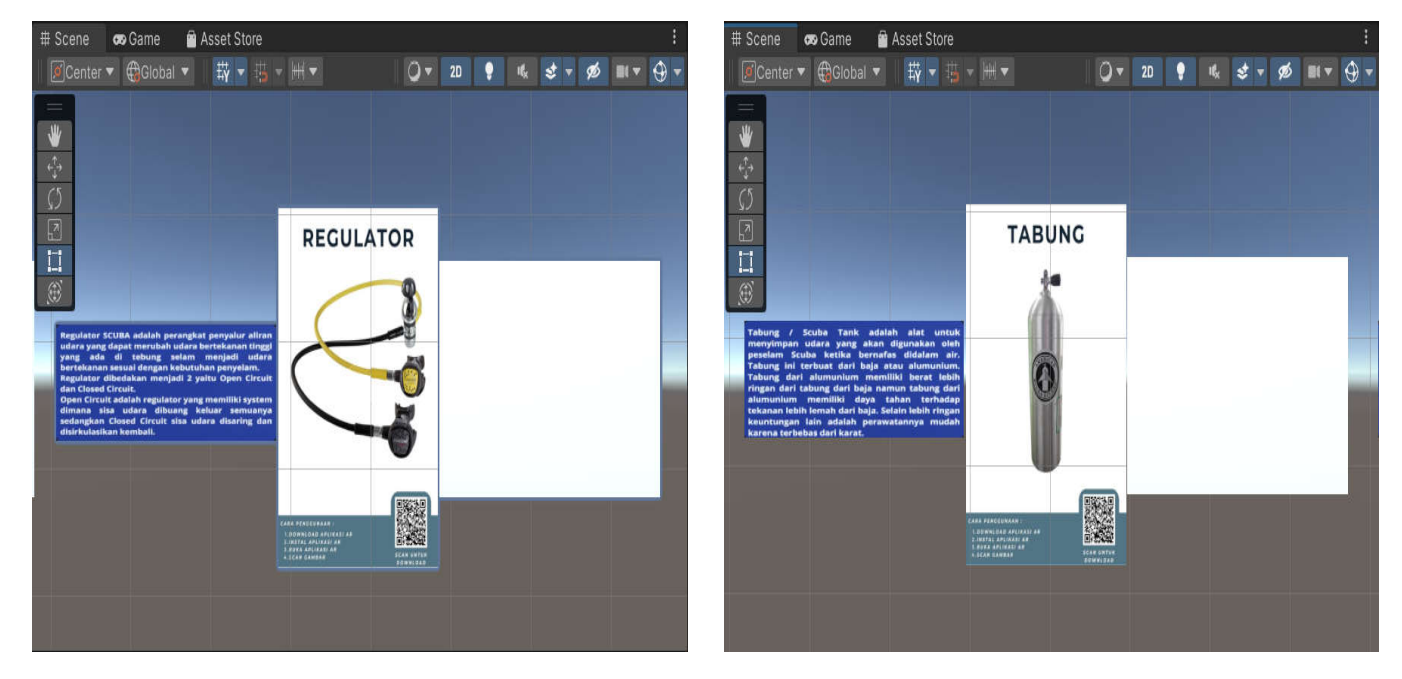

Gambar 9 Desain AR Regulator

Gambar 11 Desain AR Tabung

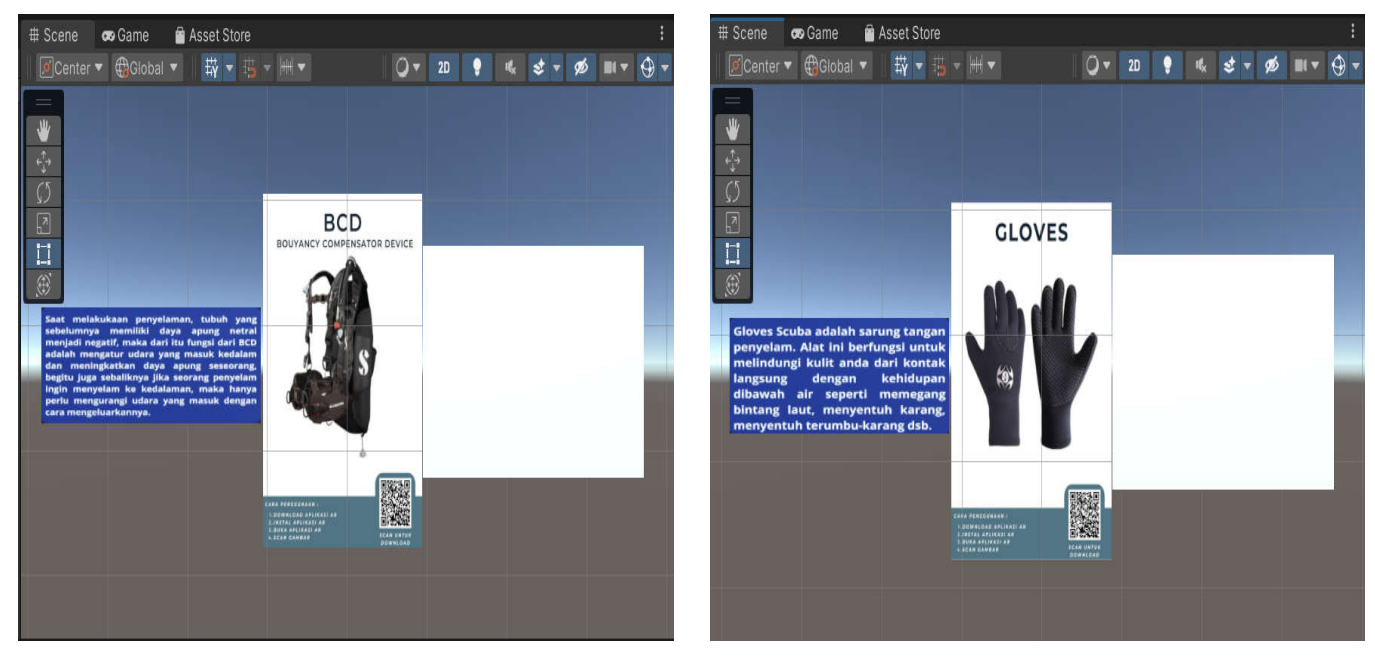

Gambar 10 Desain AR BCD

Gambar 12 Desain AR Gloves

Jurnal Teknik Elektro dan Komputer vol ? no ? month year, pp. ?-?<br>
p-ISSN : 2301-8402, e-ISSN : 2685-368X, available at : https://ejournal.unsrat.ac.id/V3/index.php/elekdankom , available at : https://ejournal.unsrat.ac.id/V3/index.php/elekdankom

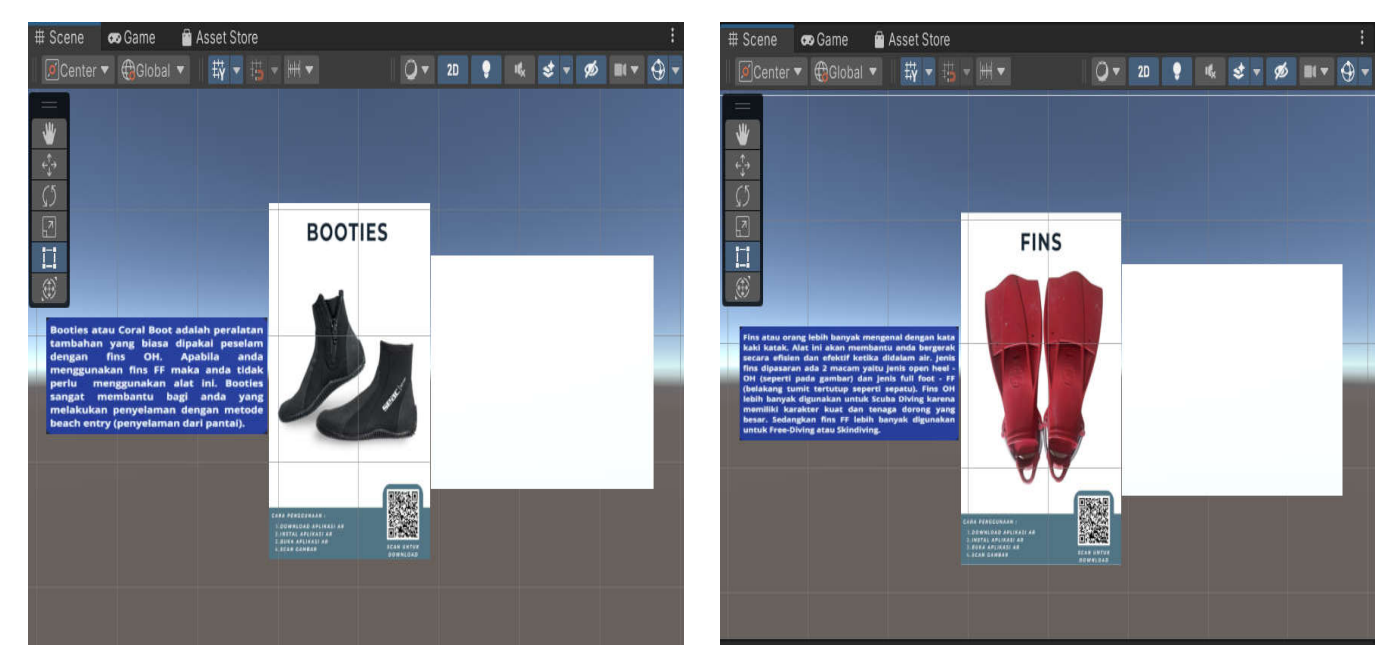

Gambar 13 Desain AR Booties

Gambar 15 Desain AR Fins

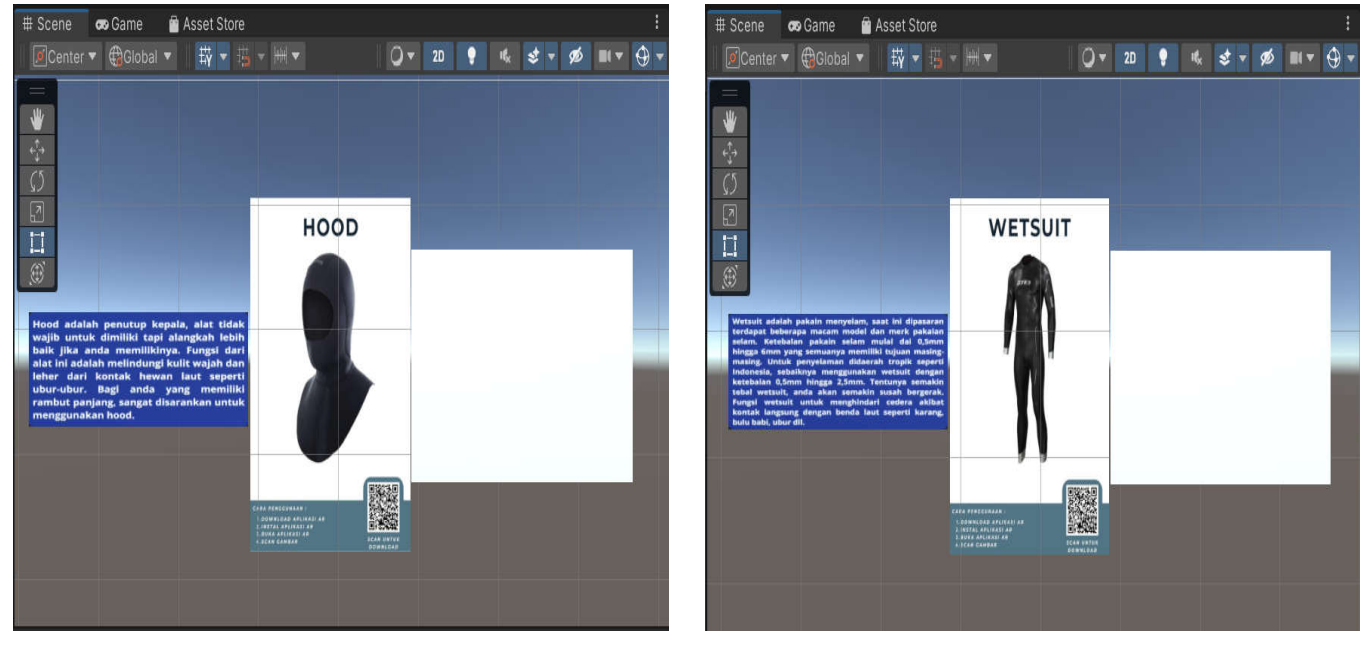

Gambar 14 Desain AR Hood

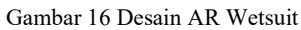

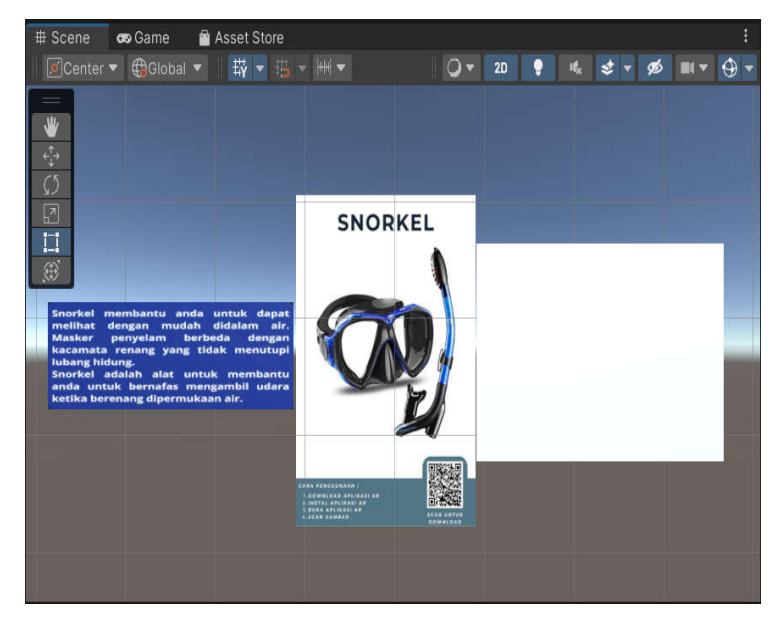

Gambar 17 Desain AR Snorkel

# TABEL 3 PENGUJIAN APLIKASI

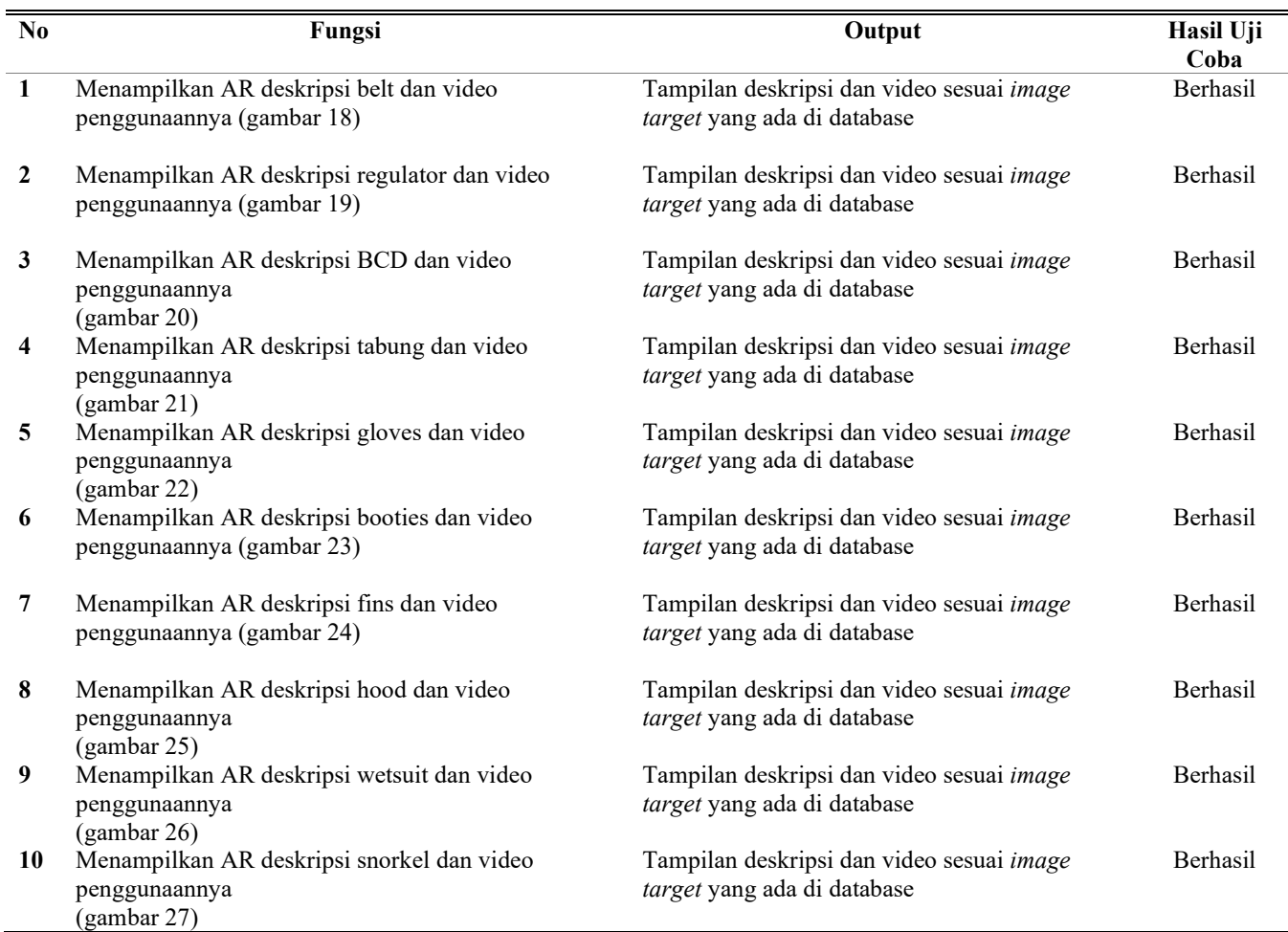

Jurnal Teknik Elektro dan Komputer vol ? no ? month year, pp. ?-? 181<br>p-ISSN : 2001-8402, e-ISSN : 2685-368X, available at : https://ejournal.unsrat.ac.id/V3/index.php/elekdankom , available at : https://ejournal.unsrat.ac.id/V3/index.php/elekdankom

# *E. Testing*

Perlu melakukan pengujian supaya aplikasi yang sudah dikembangkan dapat berjalan baik dan dapat meminimalkan kesalahan yang ada dalam proses produksi [9]. Metode yang digunakan dalam penelitian ini menggunakan metode black box dengan alat uji berupa *smartphone* Samsung M310 dengan versi Android 11 Red Velvet Cake. Metode Pengujian Blackbox tidak secara langsung memeriksa sintaks dan struktur logis internal perangkat lunak seperti pada Pengujian Whitebox, tetapi menemukan fungsi yang diharapkan, misalnya output dihasilkan dengan benar dari input dan database digunakan dan diperbarui dengan benar dan diuji . apakah itu melakukan fungsi ini secara akurat.

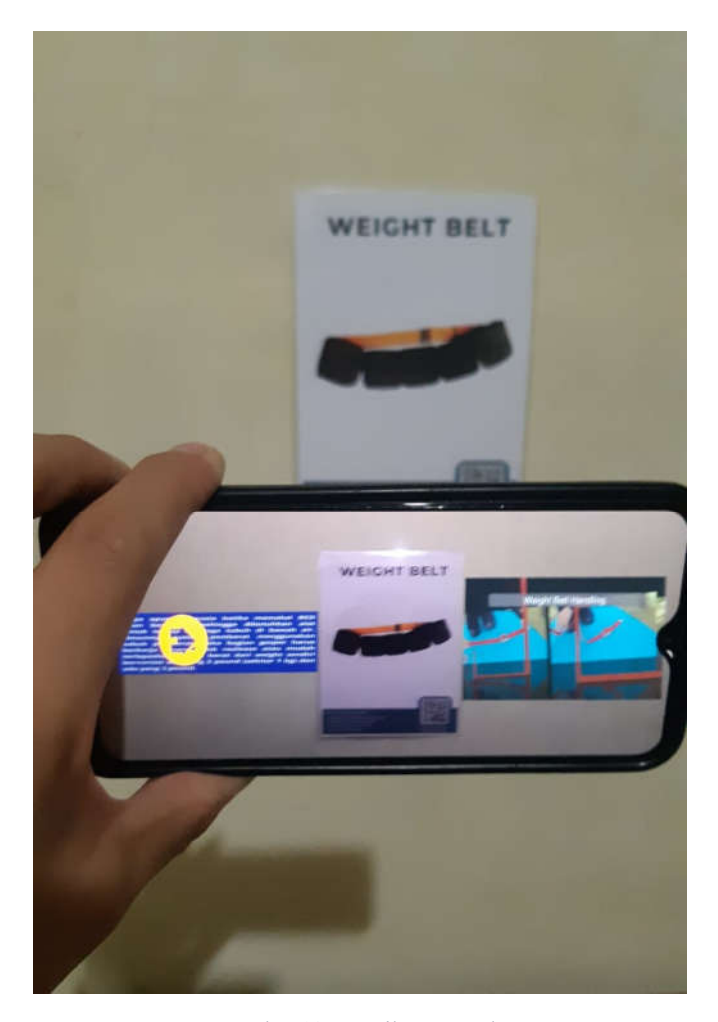

Gambar 18 Tampilan AR Belt

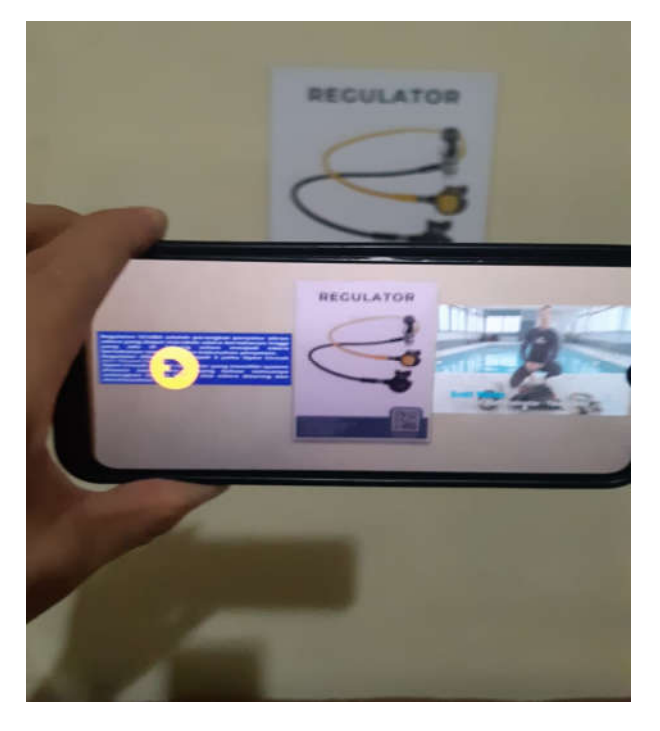

Gambar 19 Tampilan AR Regulator

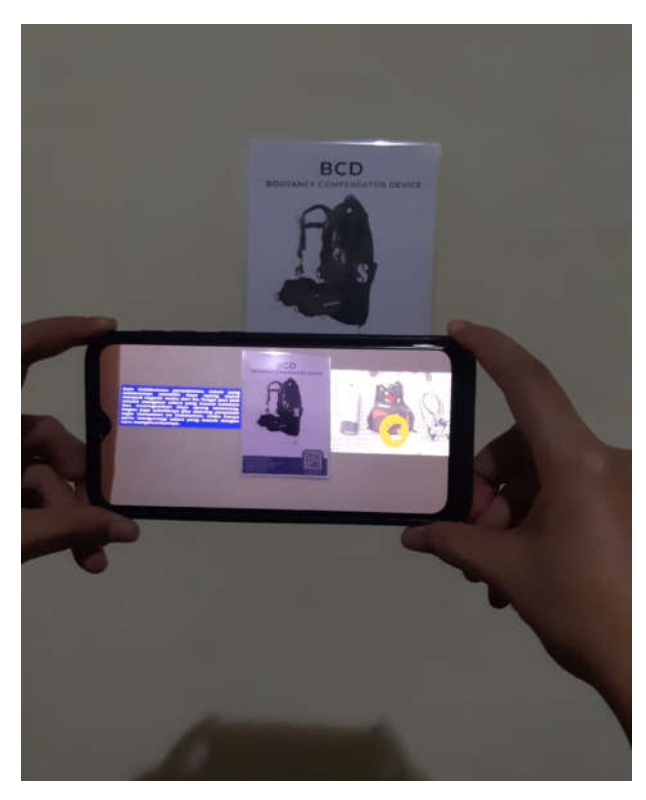

Gambar 20 Tampilan AR Buoyancy Control Device (BCD)

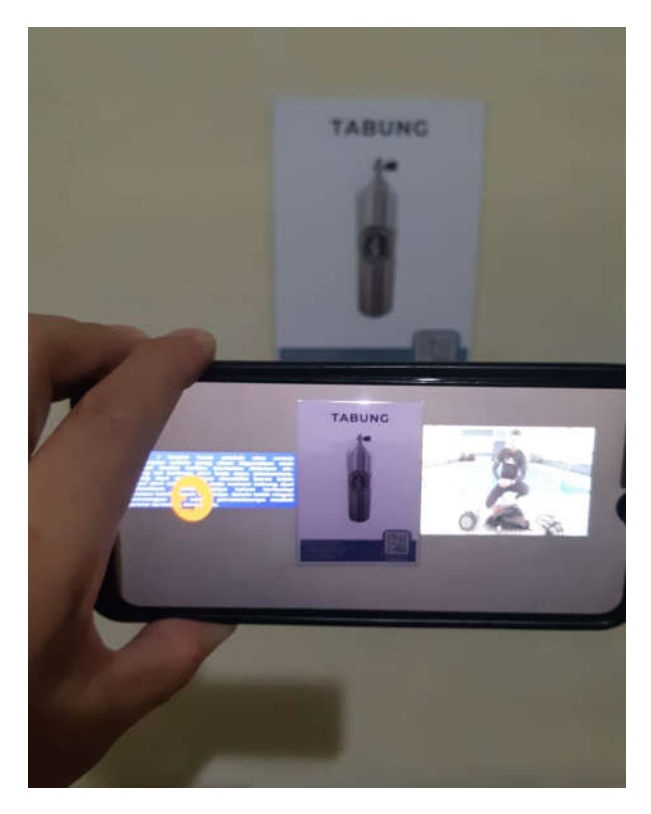

Gambar 21 Tampilan AR Tabung

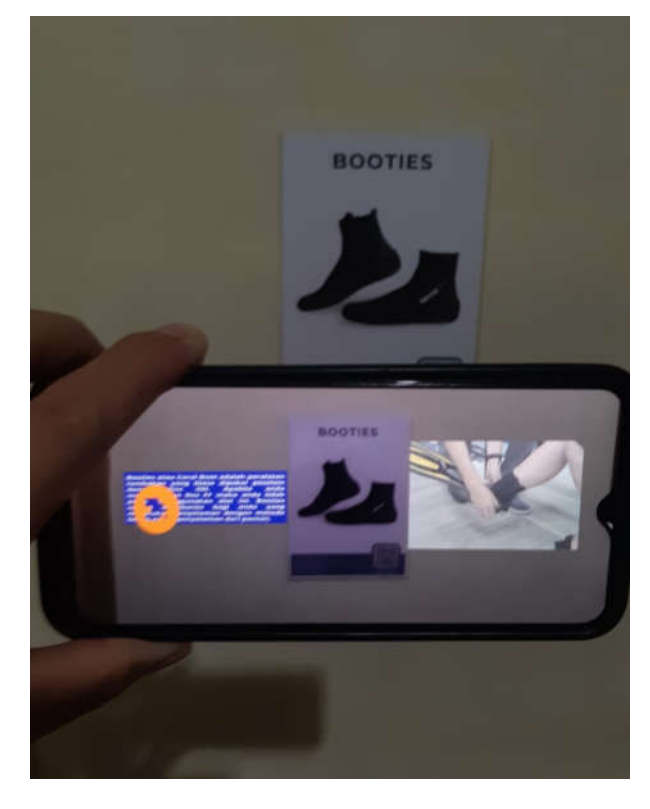

Gambar 23 Tampilan AR Booties

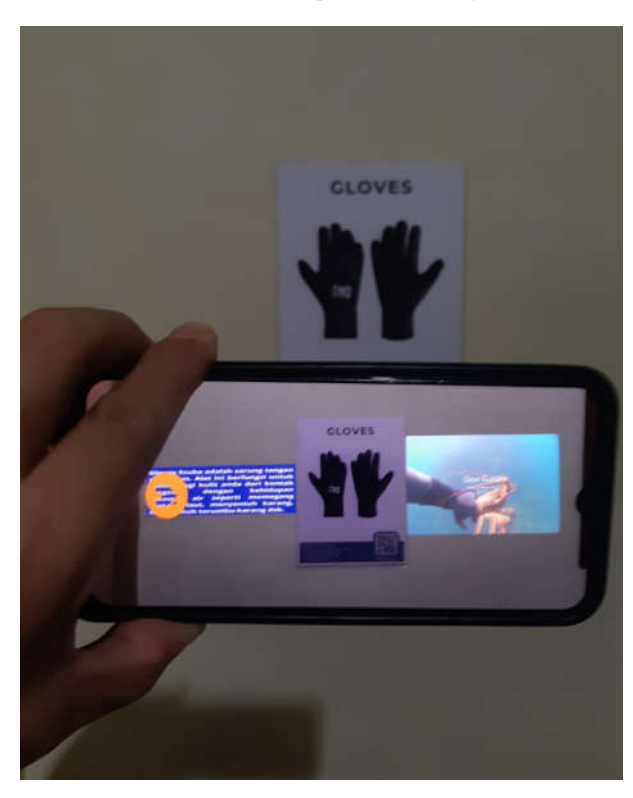

Gambar 22 Tampilan AR Gloves*+*

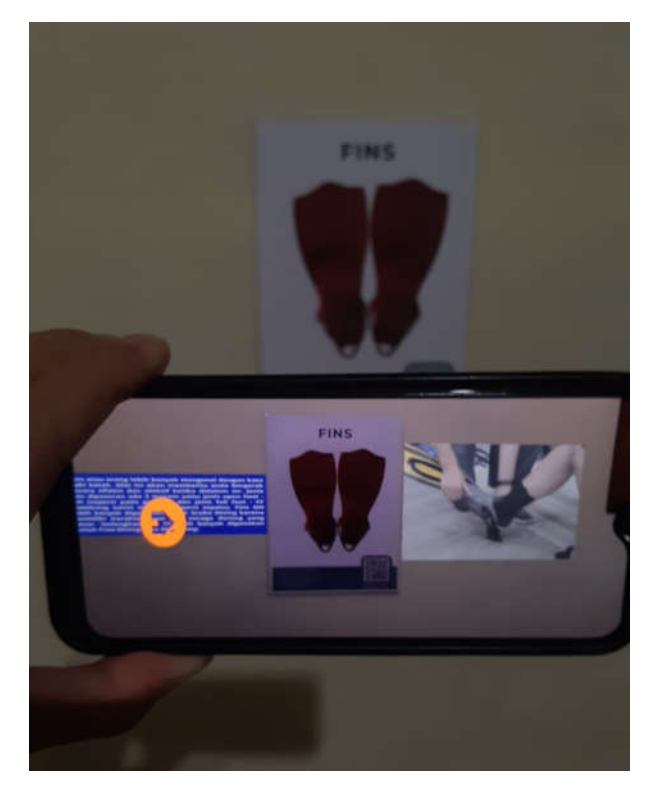

Gambar 24 Tampilan AR Fins

Jurnal Teknik Elektro dan Komputer vol ? no ? month year, pp. ?-? 183<br>
p-ISSN : 2001-8402, e-ISSN : 2685-368X, available at : https://ejournal.unsrat.ac.id/V3/index.php/elekdankom , available at : https://ejournal.unsrat.ac.id/V3/index.php/elekdankom

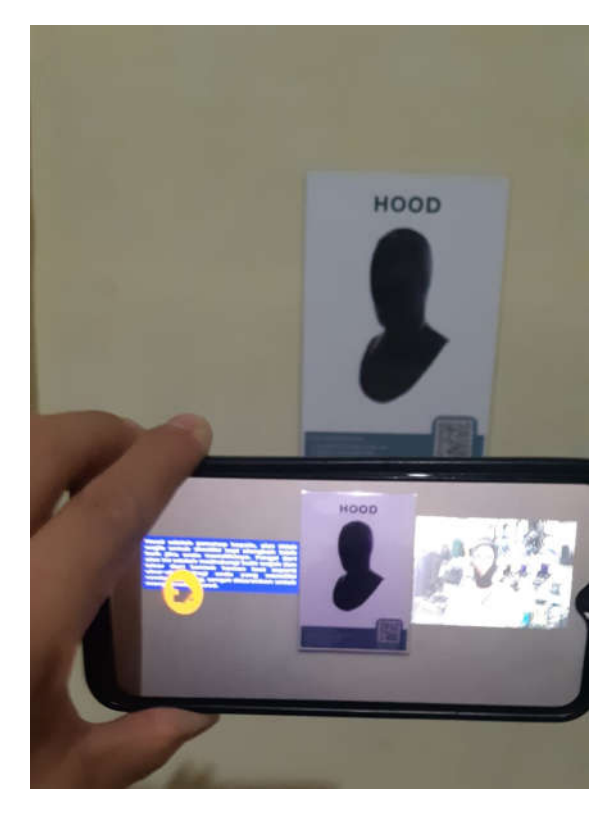

Gambar 25 Tampilan AR Hood

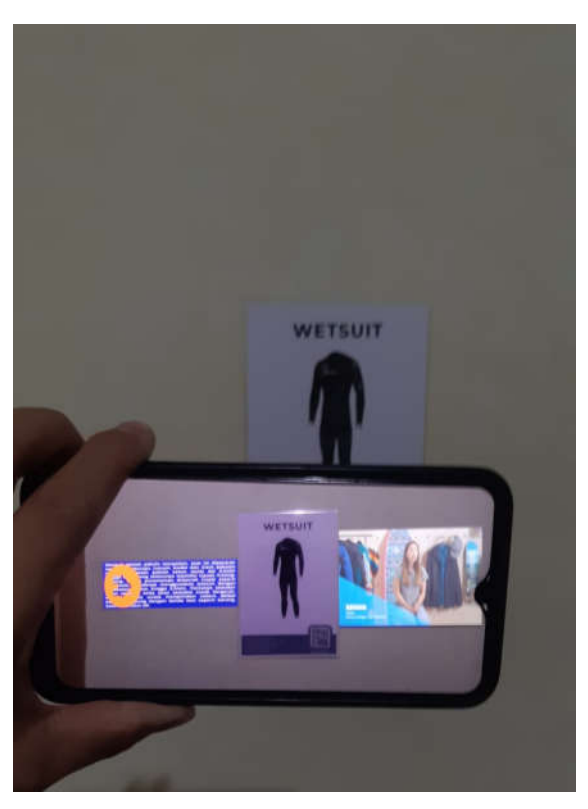

Gambar 26 Tampilan AR Wetsuit

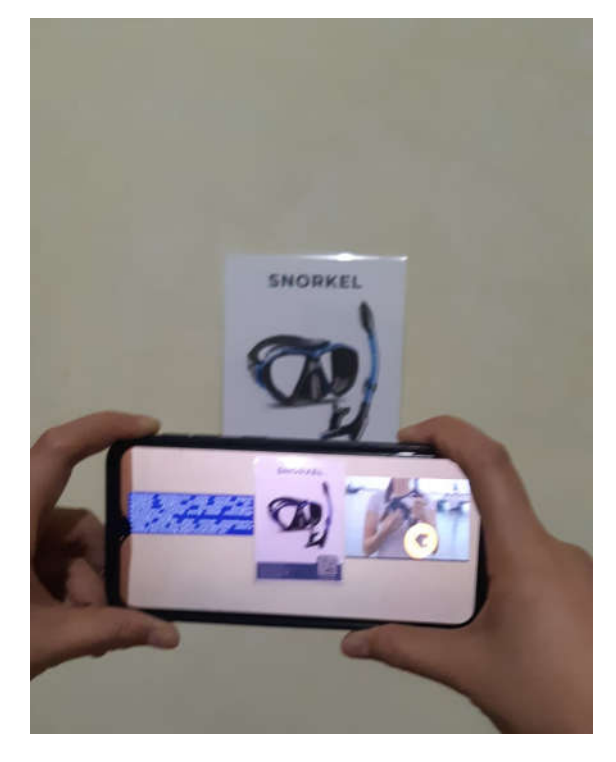

Gambar 27 Tampilan AR Snorkel

My Drive > Aplikasi Penggunaan Alat Selam > #

| Name 个        | Owner | Last modified | File size |
|---------------|-------|---------------|-----------|
| E APAS.apk 45 | me    | 2:21 AM me    | 101 MB    |

#### Gambar 28 Tempat penyimpanan aplikasi

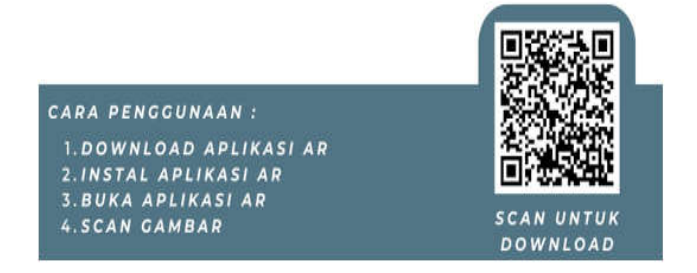

Gambar 29 Barcode aplikasi

# *F. Distribution (Distribusi)*

Setelah semuanya selesai, dimana aplikasi sudah berhasil dibuat dan juga sudah sampai pengujian, maka aplikasi akan disebarkan. Dalam penelitian ini aplikasi akan di simpan ke dalam *Google Drive* (gambar 28) dan untuk mendownloadnya user tinggal melakukan *scanning barcode* yang tersedia di dalam gambar target (gambar 29).

**囲 (i)** 

## IV. KESIMPULAN DAN SARAN

*A. Kesimpulan*

Aplikasi dapat diimplementasikan pada *smartphone* yang menggunakan sistem operasi android dan berfungsi dengan baik.

Penggunaan aplikasi ini dapat memberikan informasi tentang alat selam dan petunjuk penggunaan alat selam.

#### *B. Saran*

Aplikasi hanya dapat menampilkan beberapa saja dari alat selam, diharapkan nantinya dapat mencakup semua alat selam yang digunakan dalam penyelaman.

Aplikasi hanya digunakan pada *image target* yang ditentukan. Mungkin nantinya dapat digunakan secara langsung pada alat selam.

#### V. KUTIPAN

- [1] S. R. Joshua, K. Y. R. Palilingan, S. P. Lengkong, Y. V Akay, H. A. Mapaly, and H. V. F. Kainde, "Web Performance Analytics: WebQEM In Academic Portal," *J. Tek. Elektro dan Komput.*, vol. 10, no. 1, pp. 17–26, 2021.
- [2] S. R. Joshua *et al.*, "Pelatihan Penggunaan Sistem Informasi Keuangan Berbasis Web di GMIM Imanuel Walian Kota Tomohon," vol. 4, no. 1, 2022.
- [3] S. R. Joshua *et al.*, "PARADIGM OF ONLINE LEARNING IN HIGHER EDUCATION," vol. 2, no. 1, pp. 1–8, 2022.
- [4] F. J. Pontoh, H. V. F. Kainde, and Y. V. Akay, "Jurnal Widya Jurnal Widya," vol. 1, no. 4, pp. 1–14, 2020.
- [5] S. D. Y. Kusuma, "Perancangan Aplikasi Augmented Reality Pembelajaran Tata Surya dengan Menggunakan Marker Based Tracking," *J. Inform. Univ. Pamulang*, vol. 3, no. 1, p. 33, 2018, doi: 10.32493/informatika.v3i1.1428.
- [6] A. Harahap, A. Sucipto, and J. Jupriyadi, "Pemanfaatan Augmented Reality (Ar) Pada Media Pembelajaran Pengenalan Komponen Elektronika Berbasis Android," *J. Ilm. Infrastruktur Teknol. Inf.*, vol. 1, no. 1, pp. 20–25, 2020, doi: 10.33365/jiiti.v1i1.266.
- [7] A. Rubhasy, "Augmented Reality sebagai Media Edukasi Sejarah Bangunan Peninggalan Kesultanan Utsmaniyah menggunakan Metode Ma ... Augmented Reality sebagai Media Edukasi Sejarah Bangunan."
- [8] Y. Suciliyana and L. O. A. Rahman, "Augmented Reality Sebagai Media Pendidikan Kesehatan Untuk Anak Usia Sekolah," *J. Surya Muda*, vol. 2, no. 1, pp. 39–53, 2020, doi: 10.38102/jsm.v2i1.51.
- [9] A. Winatra, S. Sunardi, R. Khair, I. Idris, and A. Santosa, "Aplikasi Augmented Reality (Ar) Sebagai Media Edukasi Pengenalan Bentuk Dan Bagian Pesawat Berbasis Android," *J. Teknol. Inf.*, vol. 3, no. 2, p. 212, 2019, doi: 10.36294/jurti.v3i2.1217.
- [10] K. C. Brata, A. H. Brata, Y. A. Pramana, F. Ilmu, and K. Universitas, "PENGEMBANGAN APLIKASI MOBILE AUGMENTED REALITY UNTUK," pp. 347–352, 2018, doi: 10.25126/jtiik.201853798.
- [11] Statcounter, "Mobile Operating System Market Share Worldwide," 2021. https://gs.statcounter.com/os-market-share/mobile/worldwide (accessed Jan. 28, 2022).
- [12] S. L. B. Ginting and F. Sofyan, "Aplikasi Pengenalan Alat Musik Tradisional Indonesia Menggunakan Metode Based Marker Augmented Reality Berbasis Android," *Maj. Ilm. UNIKOM*, vol. 15,

no. 2, pp. 139–154, 2017, doi: 10.34010/miu.v15i2.554.

- [13] D. Setiyadi, "Model Pembelajaran Arduino Berbasis Android Dengan Menerapkan Multi Marker Augmented Reality," no. September 2015, pp. 6–26, 2020.
- [14] A. Nugroho and B. A. Pramono, "Aplikasi Mobile Augmented Reality Berbasis Vuforia Dan Unity Pada Pengenalan Objek 3D Dengan Studi Kasus Gedung M Universitas Semarang," *J. Transform.*, vol. 14, no. 2, p. 86, 2017, 10.26623/transformatika.v14i2.442.
- [15] D. Leman and M. B. Akbar, "Sistem Informasi Geografis (Gis) Untuk Penanggulangan Kecelakaan Berbasis Android," *It (Informatic Tech. J.*, vol. 6, no. 2, p. 217, 2018, doi: 10.22303/it.6.2.2018.217-225.
- [16] I. T. M. Daeng, N. . Mewengkang, and E. R. Kalesaran, "Penggunaan *Smartphone* Dalam Menunjang Aktivitas Perkuliahan Oleh Mahasiswa Fispol Unsrat Manado Oleh," *Acta Diurna*, vol. VI, no. 1, pp. 1–15, 2017.

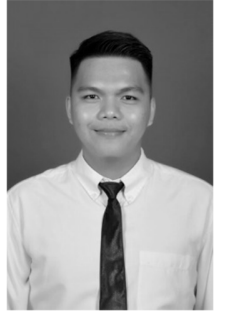

**Author,** Yuri Vanli Akay Bachelor of Education in Network Computer Engineering, Universitas Negeri Manado Indonesia, Master of Engineering in Enterprise Information System Atmajaya University Yogyakarta, Indonesia. Research in last view Years, Web Performance Analytics: WebQEM In Academic Portal, Pelatihan Penggunaan Sistem

Informasi Keuangan Berbasis Web di GMIM Imanuel Walian Kota Tomohon, Paradigm Of Online Learning In Higher Education: Paradigma Pembelajaran Online Di Pendidikan Tinggi.